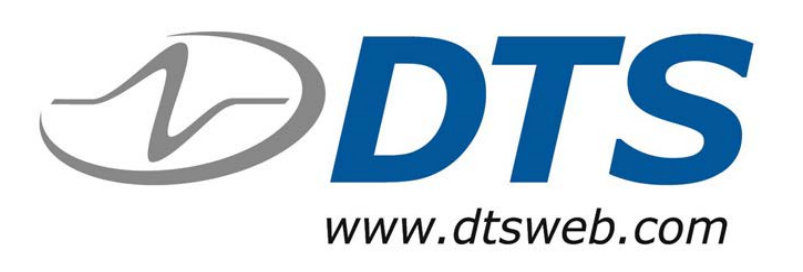

# **TDAS Control Software Application Note**

How a Test Setup File (TSF) loads Sensor Information Files (SIF) and how to control a users ability to modify a TSF

Created by: Pat Puzzuto, Jan. 2007

# **When Creating a New Test (TSF)**

- When you create a new Test Setup File (TSF), what information does TDAS Control (TDC) load from the Sensor Information File (SIF)?
	- The user first places (SIF's) or Groups onto the appropriate channel
	- At this time, **ALL** values from the SIF are loaded into the TSF
	- You will notice that certain fields can be modified by the user while other fields are locked out and cannot be modified
- Determine the "TSF READ SIF PROTOCOL" setting in the tdas.ini file
	- View a channel setup screen in the TSF to determine the current tdas.ini value for the "TSF READ SIF PROTOCOL"
	- The "locked out" or grayed areas of a sensor screen reveals the read protocol settings
	- Options:
		- •READ ALL
		- •READ MINIMUM
		- •READ NONE
	- The "C:\DTS\TDAS Control\tdas.ini" file wil show the current valuel

---- TSF Read SIF's Protocol - Options are: READ NONE, READ ALL, or READ MINIMUM -READ MINIMUM

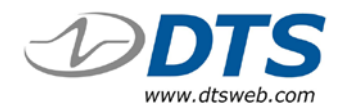

# **TSF SIF Unlocked Fields**

Only read during the TSF creation (when a SIF is loaded). These fields will no longer be updated from the SIF. The users last input will remain

- Certain fields are never reread from the SIF file
	- Channel Description
	- Software Filter
	- Initial Engineering Value
- Once changed in a TSF the values will remain in the TSF unless the sensor is reinstalled
- Note the "Actual Range & Gain" field cannot be edited directly at any time. This field is calculated by the:
	- Desired Max Range
	- Sensitivity
	- Excitation

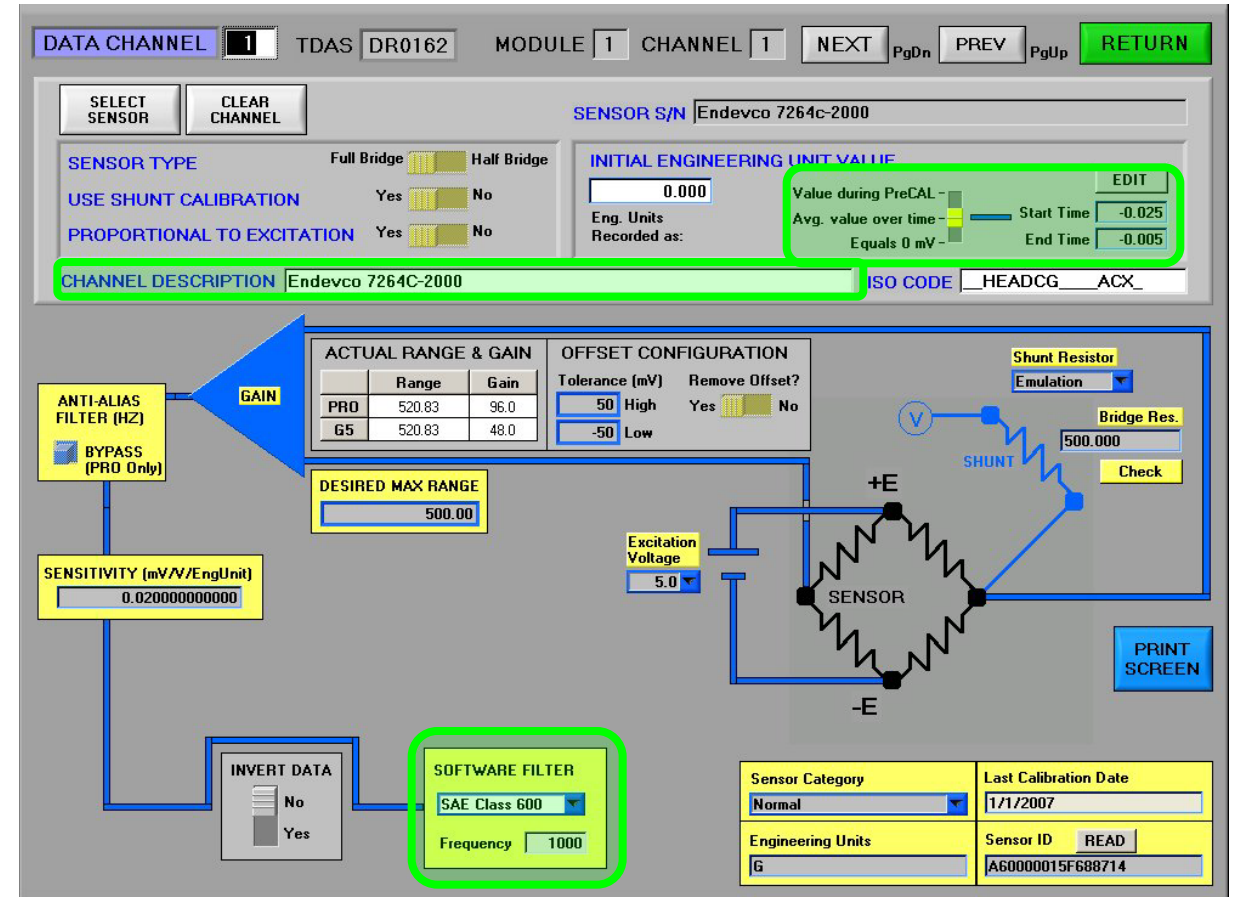

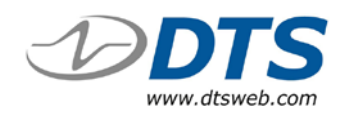

# **READ SIF PROTOCOL-Read All**

Note the areas that are "grayed or locked out" to prevent a user from altering a SIF value

- These fields normally edited in a SIF screen are now locked in the TSF
- These "locked out" fields will always be updated by a change in SIF file
- This option prevents errors to a test setup that can affect the collected data
	- e.g: a sensor is re-calibrated with a new sensitivity
- Using or opening a TSF will re-read the SIF file for the locked values
- Note: The "ISO Code" field and the "Eng. Units Recorded as" may be edited but the SIF will overwrite this setting when the TSF is used or saved and re-opened for editing

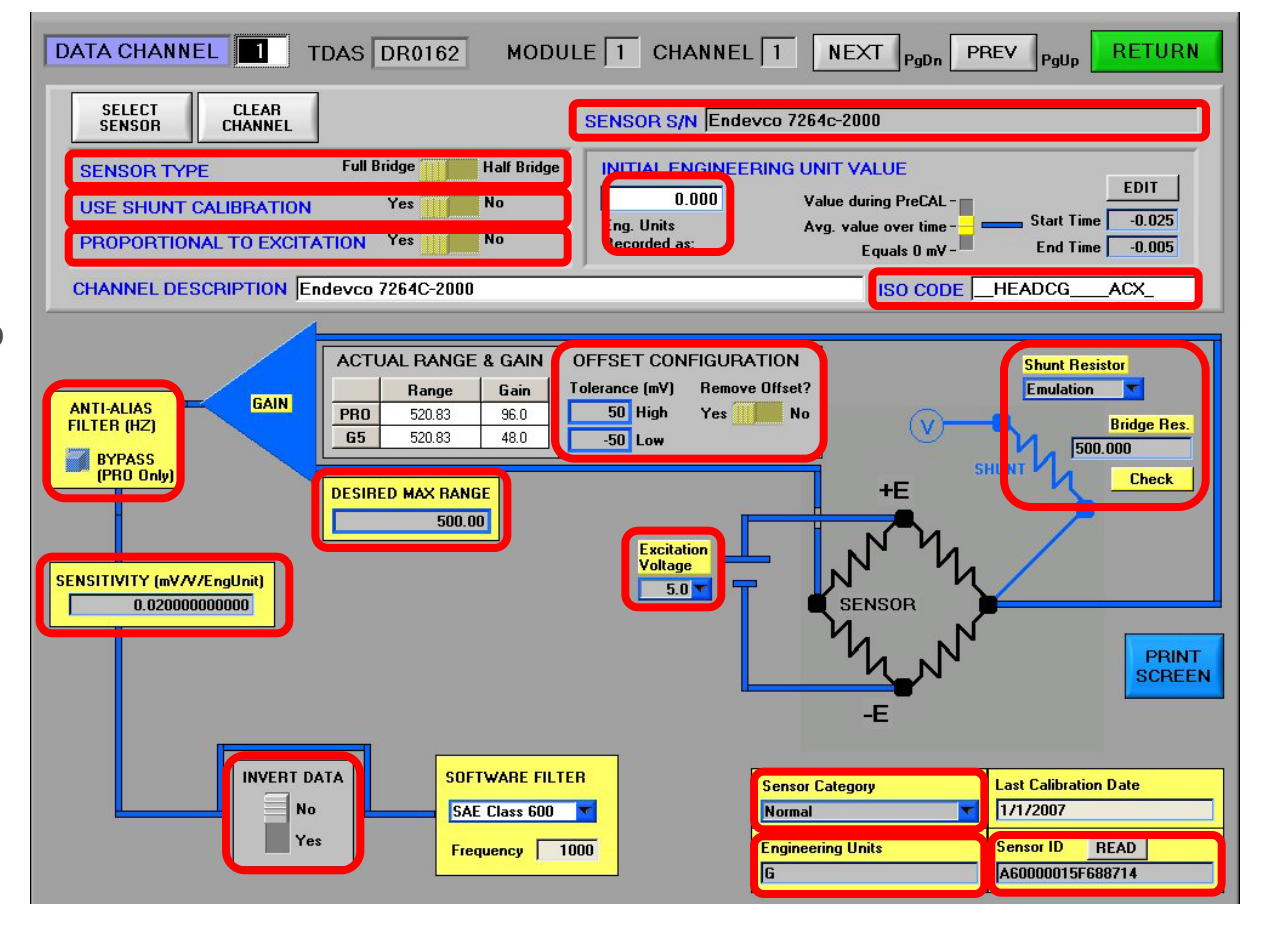

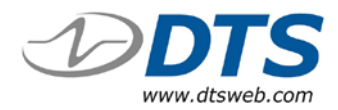

# **READ SIF PROTOCOL-Read Minimum**

TSF fields that are "grayed" or "locked out" to prevent a user from altering a SIF value

TSF fields that may be changed by a user and are not re-read from a SIF

- Certain values may be changed in a TSF
- Will always use critical settings from the SIF (highlighted fields in red)
	- •Sensor Type
	- •Proportional to Excitation
	- •Sensitivity
	- •Sensor ID
- Allows for changes in a test without jeopardizing critical SIF values that can affect data

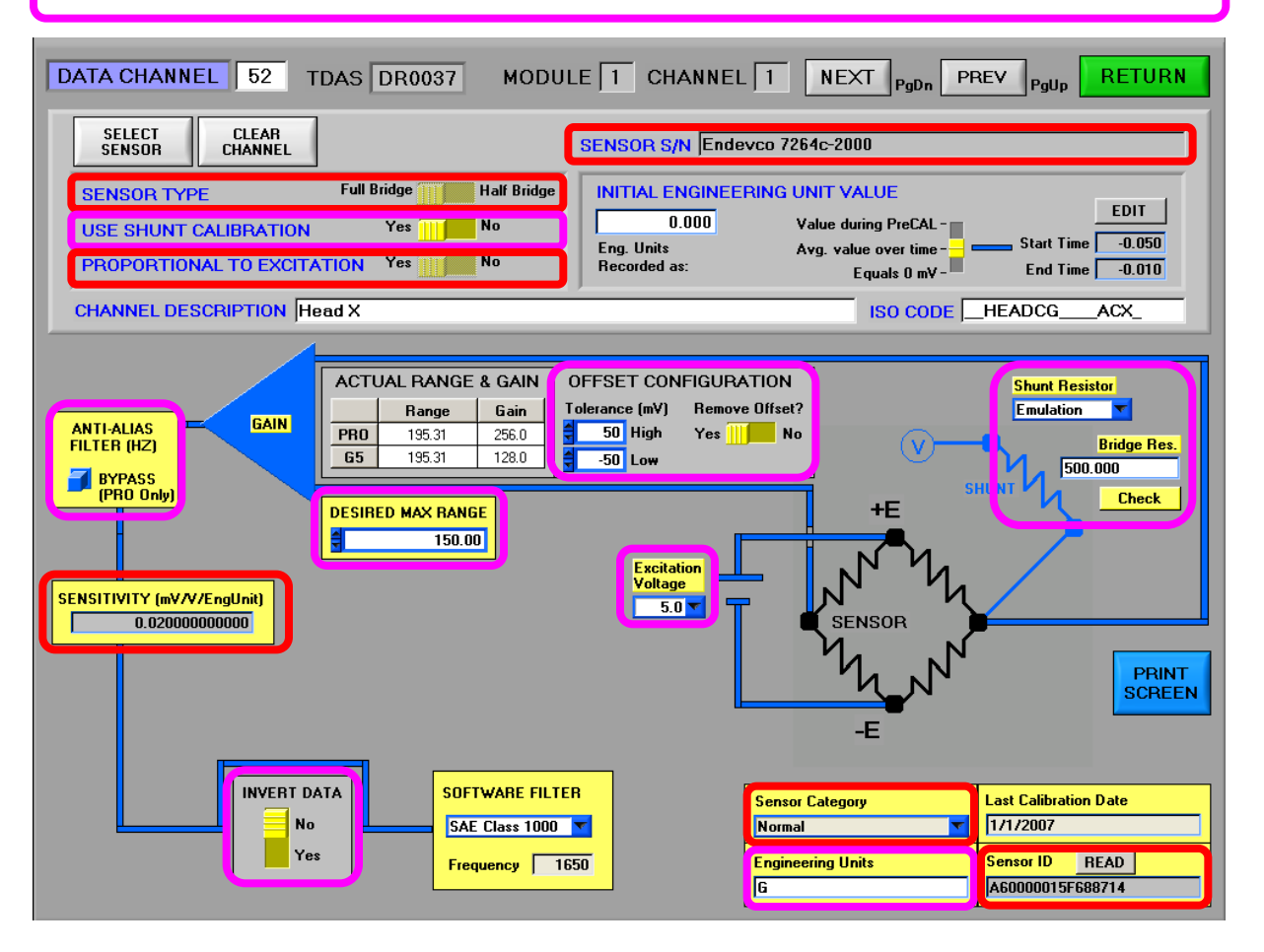

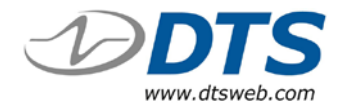

### **READ SIF PROTOCOL-Read None**

**ALL** TSF fields may be changed by a user

- All fields may be edited in a **TSF**
- Once a SIF value is loaded into a TSF, the SIF value is never re-read
- If changes are made to a SIF, the SIF must be re-loaded manually

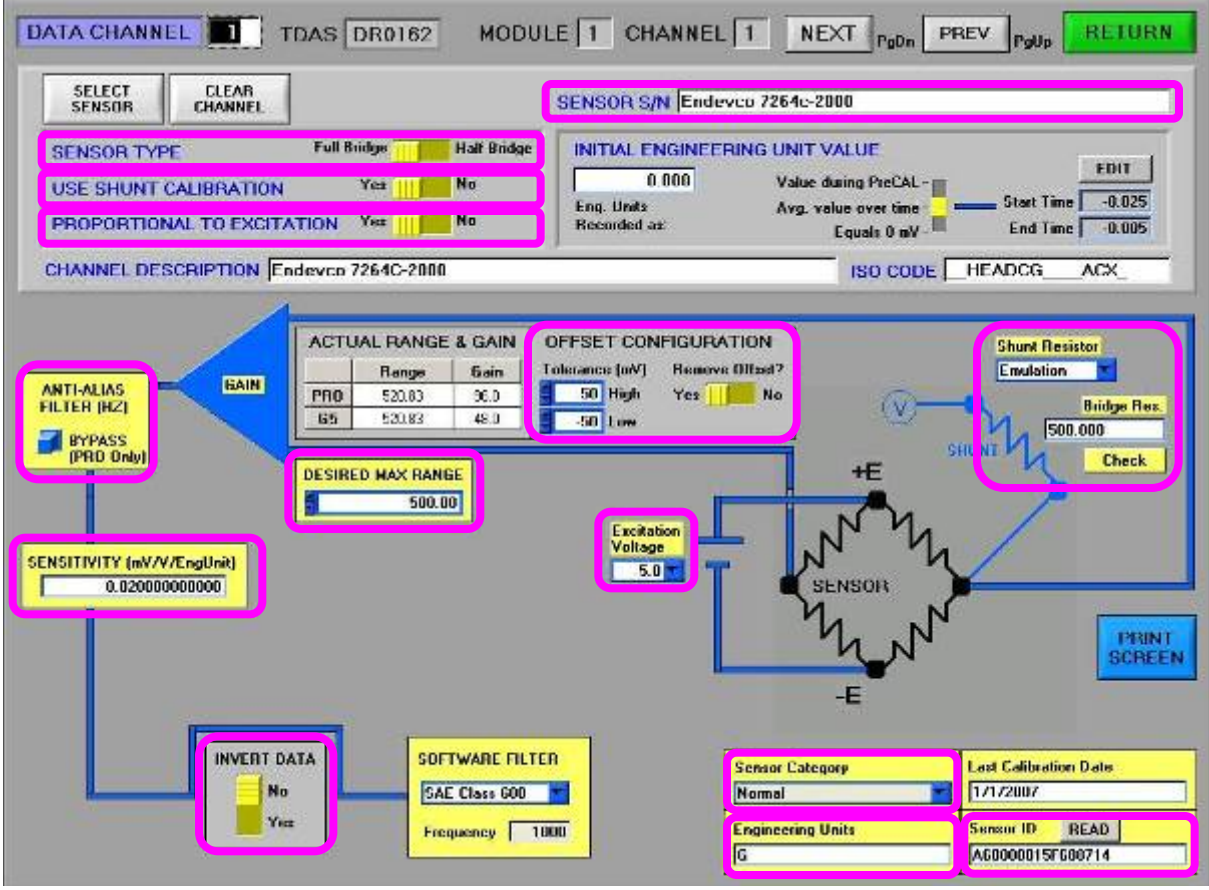

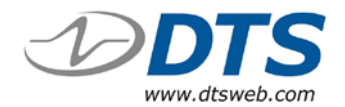

# **How to change the setting**

- The values for this setting are not accessible from the TDC setup/options window
- They must be changed by edited the "tdas.ini" file
	- Open the file: "C:\DTS\TDAS\_Control\tdas.ini"
	- Look for the "TSF Read SIF's Protocol"
- ---- TSF Read SIF's Protocol Options are: READ NONE, READ ALL, or READ MINIMUM ---- READ MINIMUM
- Replace the existing value with the desired value
	- READ ALL
	- READ MINIMUM
	- READ NONE

**\*Ensure TDAS software is not open, changes made to the .ini will not be saved\***

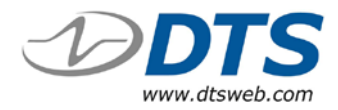

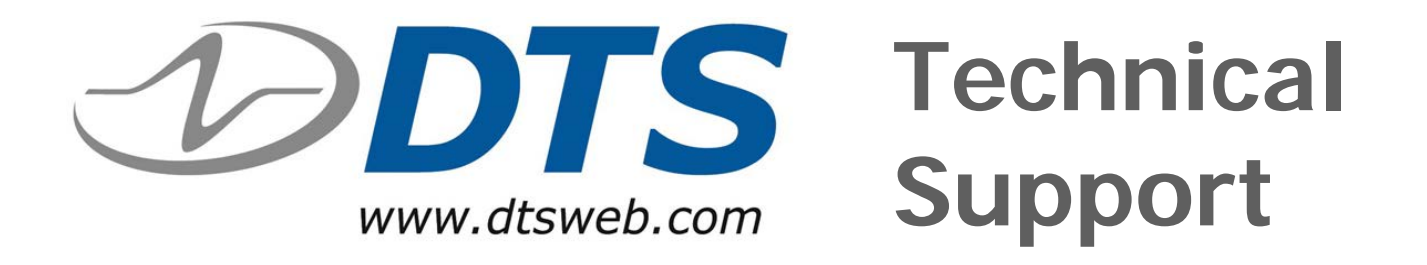

#### Voice: +1 562 493 0158 Email: support@dtsweb.com